# Bearcats Health App

Health Sciences View

## Log in with UC credentials

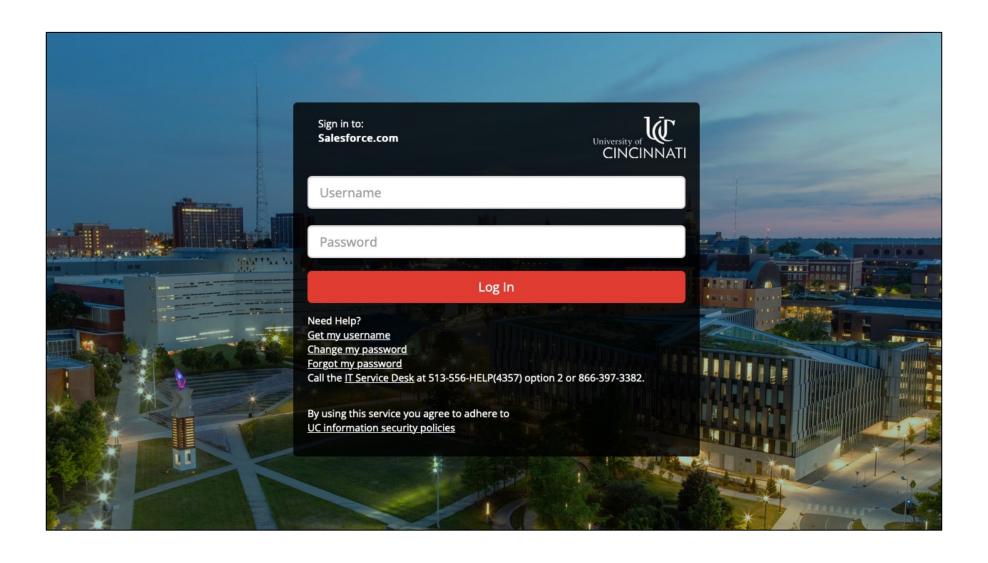

### Homepage

**W** CINCINNATI My Immunization Status Upload Filled Out Form My Documents Contact Us Welcome Jen HealthStudent You are currently missing the following immunizations: MMR - Measles Mumps Rubella Bearcats Health App will he you keep your immunization status up to date. Our Hepatitis B Immunization "Non Compliant". Please use the three steps below to records show that you are co Tetanus, Diphtheria, and Pertussis (Tdap) Varicella update your information. Influenza Meningitis combination (ACWY) Need to upload Flu records? Upload Flu Records Here Tuberculosis / TB (Baseline)

#### **Page Overview**

- Quick links
- 2. List of immunizations currently missing
- Current compliance status
- 4. Shortcut to upload Flu Record
- 5. Steps & links for uploading forms

Step 1

Download your Health Sciences immunization form and complete it with your health care provider.

5

Once signed by your provider, upload and submit the signed Health Sciences immunization form. Outside forms can not be uploaded.

Step 2

You may upload partially completed forms. If returning to upload subsequent to see what you still need to have done.

At any time check your compliance reco

Step 3

Tuberculosis / TB (Screen)

doses in a series, please list all dates of that series.

**Download Form** 

**Upload Form** 

**View Immunization Status** 

## Immunization Status Screen

### To View Immunization Status

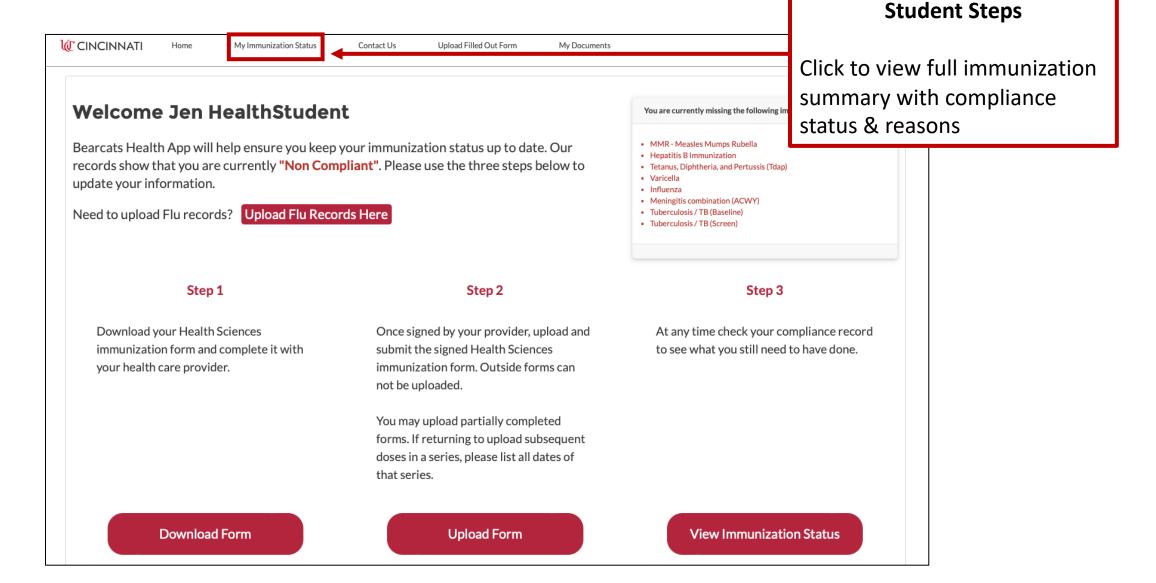

### Status Screen Example: Non Compliant

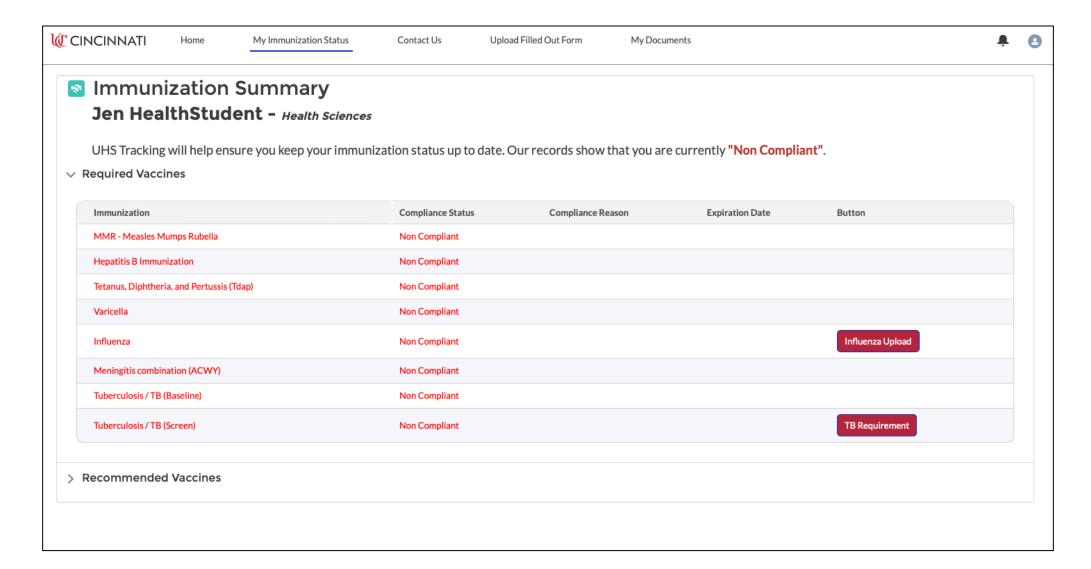

### Status Screen Example: Compliant

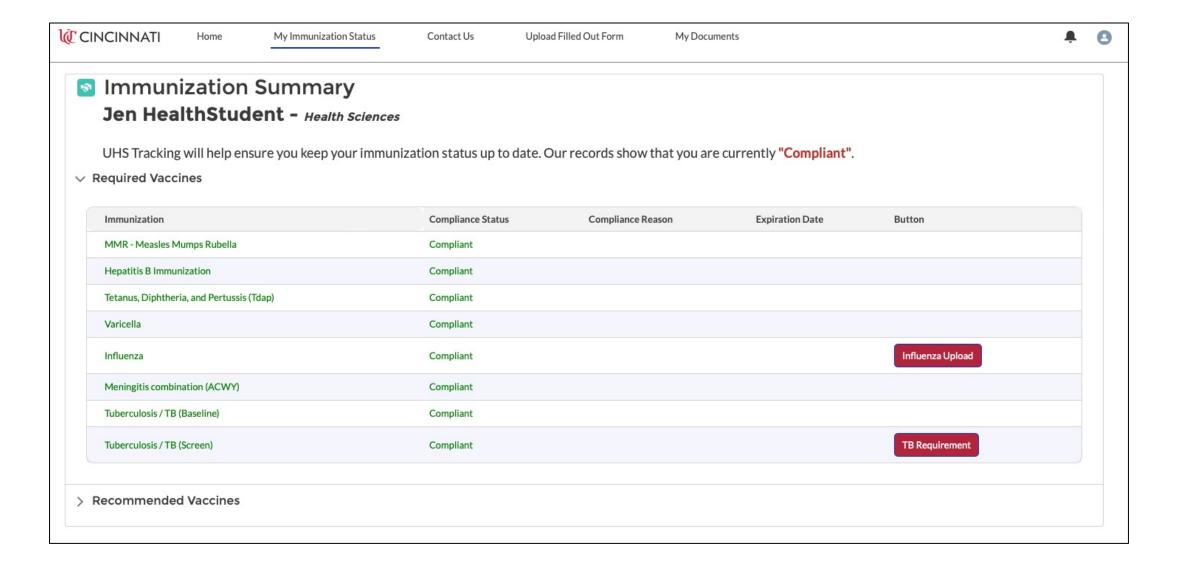

# Submitting Immunizations

### Step 1: Download Form

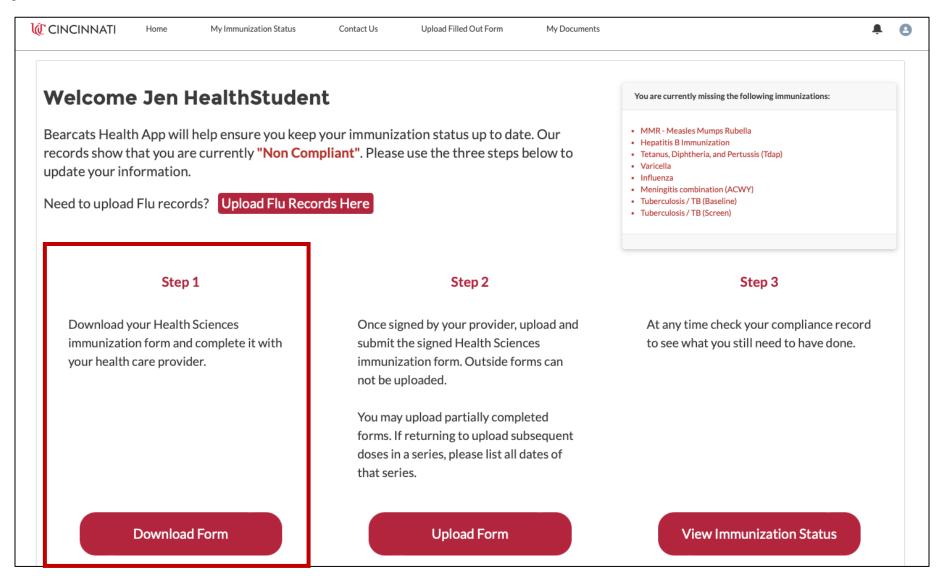

### Download PDF Form

#### Home Page **University of Cincinnati Standardized Immunization Form**

#### **Health Professions Student Requirements**

College of Medicine (MD), College of Pharmacy, College of Nursing, Advanced Medical Imaging (AMIT), Athletic Training, Audiology, Communication Sciences Disorders, Health Informatics, Medical Laboratory Science, Nutrition and Dietetics, Occupational Therapy, Physical Therapy, Respiratory Therapy, Speech Language Pathology, Social Work

| First Name | Last Name |  |
|------------|-----------|--|
| M#         | DOB       |  |
| UC Email   | Phone #   |  |

#### REQUIRED IMMUNIZATIONS

Hepatitis B - 3 doses of Engerix-B, PreHevbrio, Recombivax or Twinrix vaccines or 2 doses of Heplisav-B vaccine followed by a QUANTITATIVE Hepatitis B Surface Antibody test drawn more than 4 weeks after last vaccine dose. A test titer >10mIU/mL is positive for immunity. If the test result is negative, repeat another Hepatitis B vaccine series followed by a repeat test titer. If the Hepatitis B Surface Antibody test is negative after the repeat vaccine series, a "non-responder" status is assigned.

| Primary Series                                                  | Vaccine                                  | Date          |               |
|-----------------------------------------------------------------|------------------------------------------|---------------|---------------|
|                                                                 |                                          | 3 Dose Series | 2 Dose Series |
| Primary Hepatitis B Series AND Quantitative Titer               | Hepatitis B Vaccine Dose #1              |               |               |
| 3-dose vaccine (Energix-B,                                      | Hepatitis B Vaccine Dose #2              |               |               |
| PreHevbrio, Recombivax, Twinrix) or 2-dose vaccine (Heplisav-B) | Hepatitis B Vaccine Dose 😩 🕀 🕞 🕕         |               |               |
| of 2-dose vaccine (riepiisav-b)                                 | QUANTITATIVE Hep B Surface Antibody Test |               | mIU/ml        |

#### **Student Steps**

Download PDF & print

Log In Using | Salesforce

- Must be completed & signed by a licensed healthcare professional
- 3. All vaccination dates and titer information must be included on the original **form.** Do not attach additional pages.
- 4. Scan or take pictures of all pages

### Return to Homepage with Completed Form

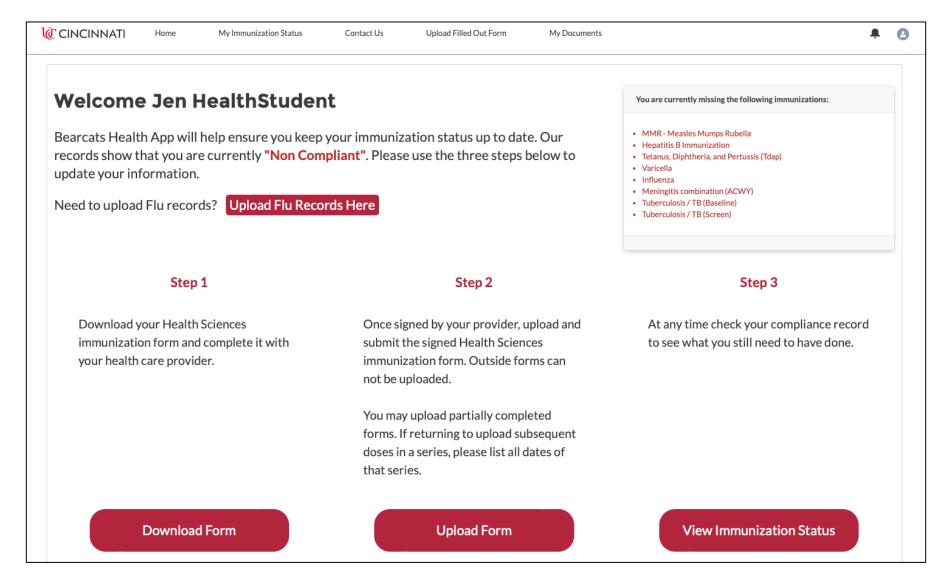

### Step 2: Upload Form

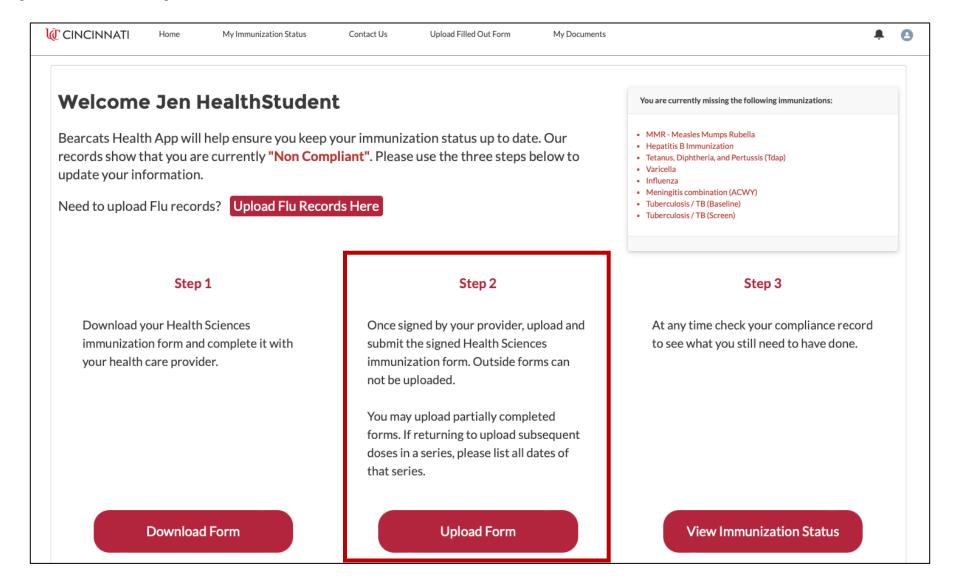

### Immunization Upload Screen

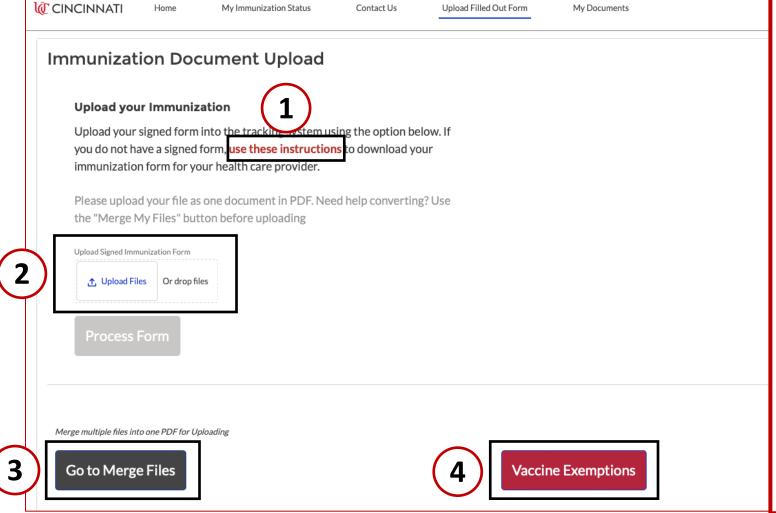

#### **Page Overview**

- 1. Link to instructions
- 2. Upload files button
  - Option: drag & drop
- 3. Merge files link
  - Documents must be uploaded as one PDF
  - Link will allow students to merge multiple pages or pictures into one PDF
  - New document will be generated for student to download
  - Merged document can then be uploaded
- 4. Link to Vaccine Exemptions Page

### Instructions Link

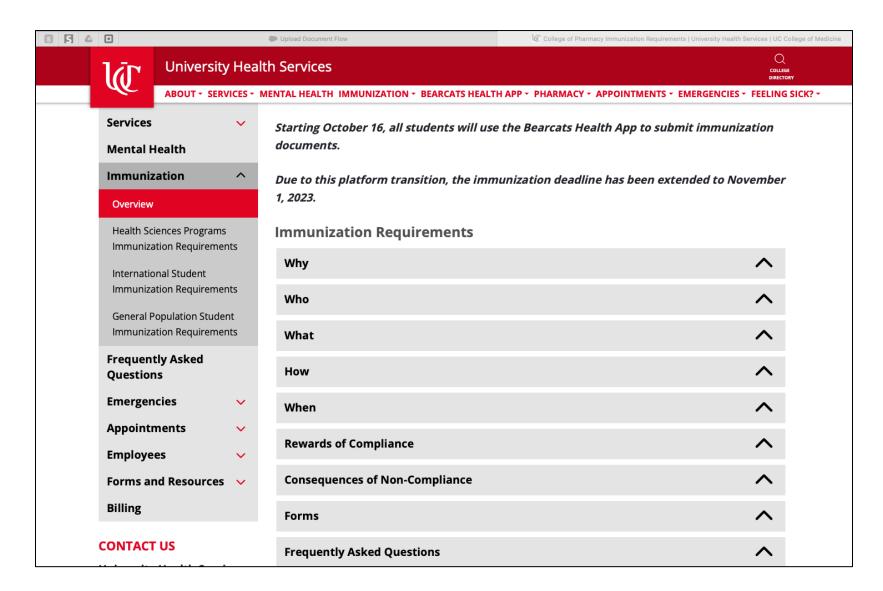

## Tips for Uploading

- Only the UC Standardized Immunization Form may be uploaded on this page.
  - The system will not read incorrect forms
- All vaccination dates and titer information must be included on the original form.
- Do not attach any additional pages.
  - The system will not read the standardized form if additional pages are attached
- TB & Flu Forms must be uploaded via buttons found on the "My Immunization Status" page

### **Upload Files**

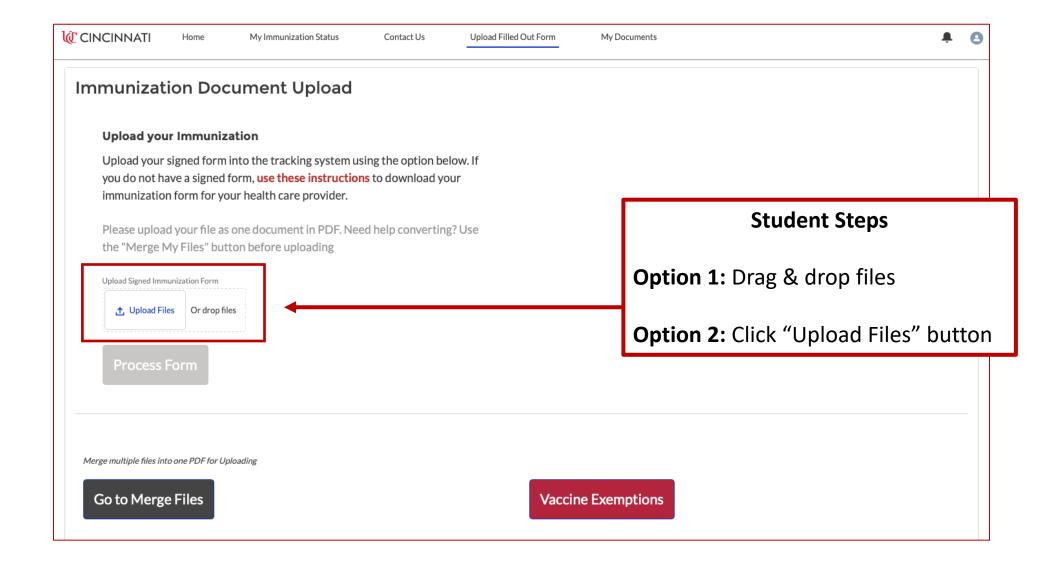

### **Upload Form**

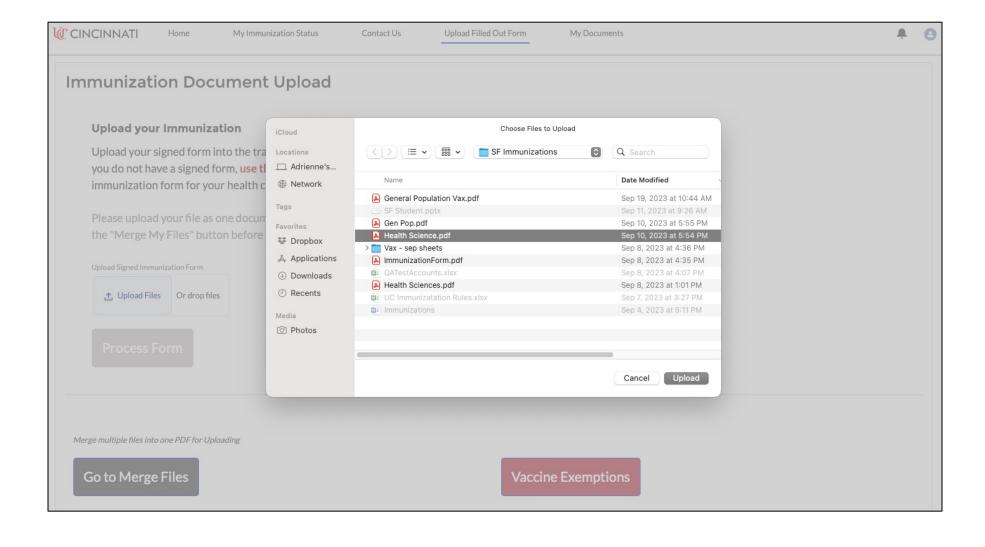

### Click Done

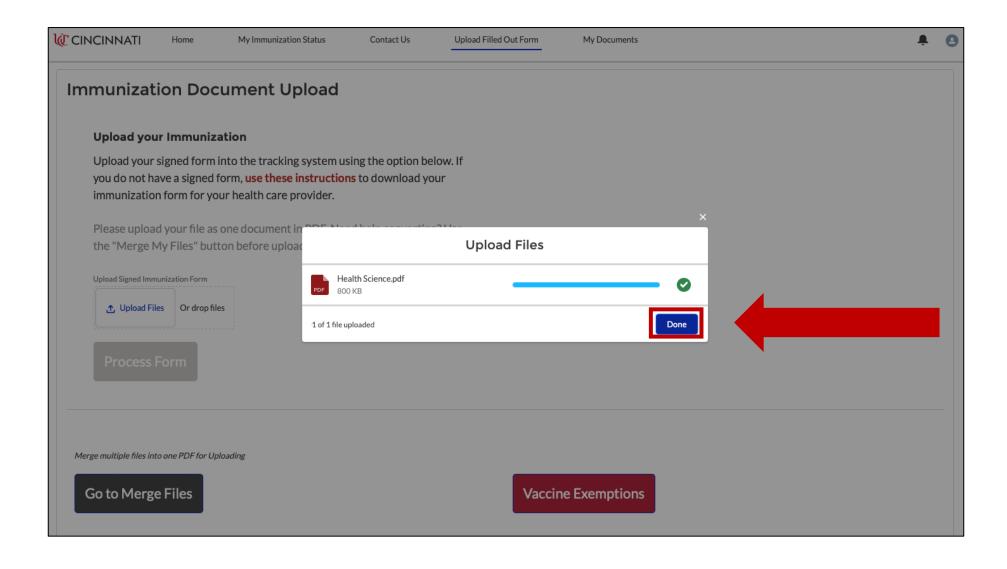

#### **Process Form**

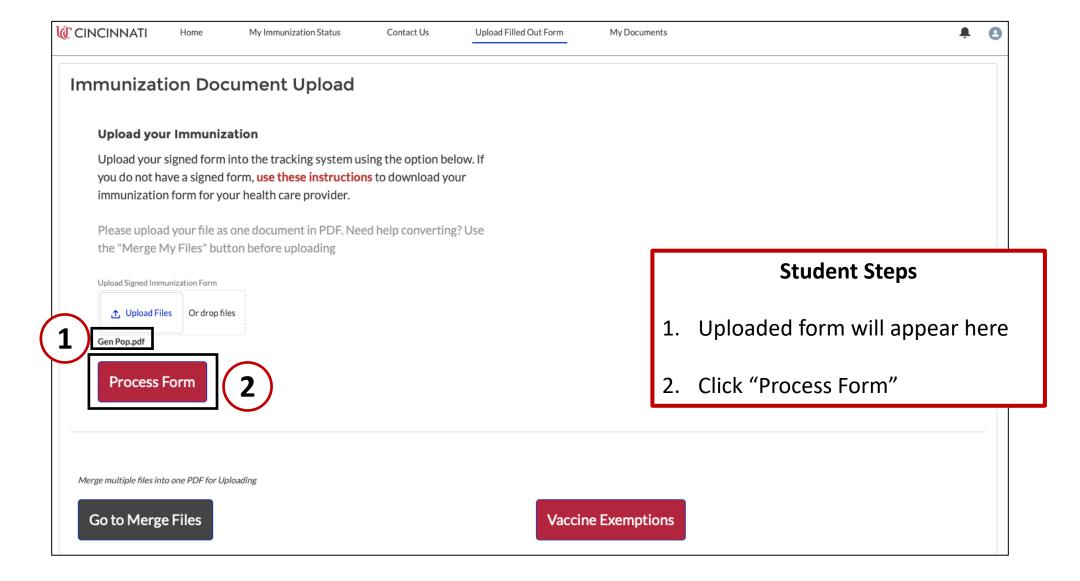

### Validation Instructions

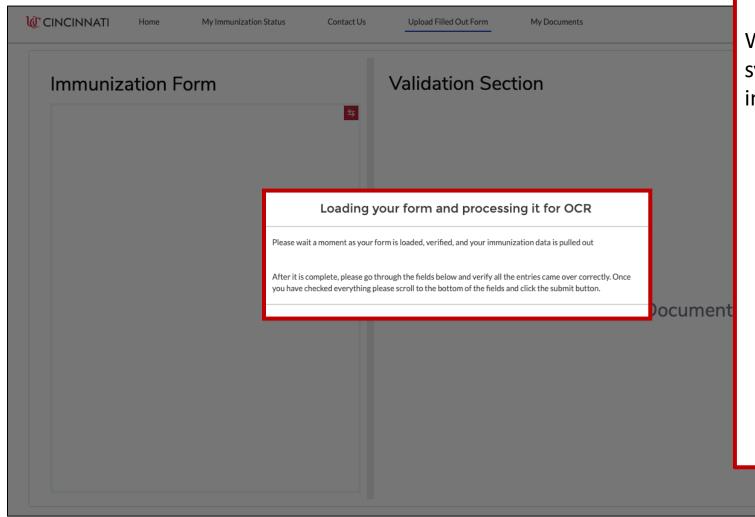

#### **Student Steps**

While waiting on form to be read by system, instructions for validating information are provided in pop-up:

- On the next screen go through each field to verify entries are correct
  - Personal Info
  - Immunization Dates
  - Titer Entries
  - Doctor Info
- Once checked, scroll to the bottom and click the submit button

### Validation Screen

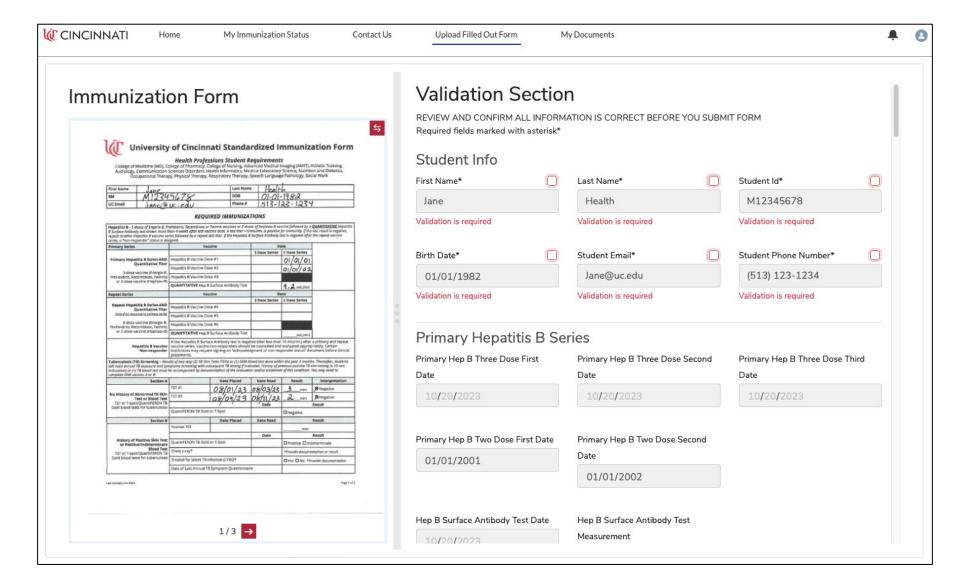

## Step 1: Validate Student Info

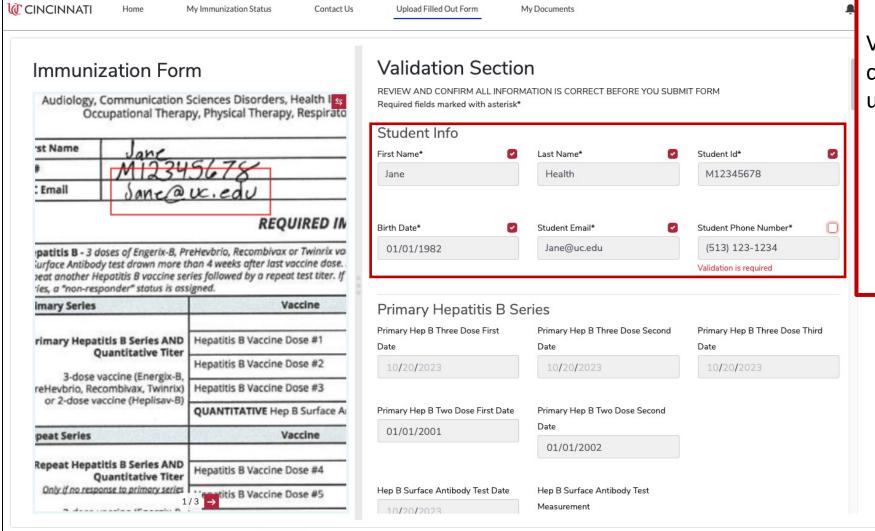

#### **Student Steps**

Validate student info by checking the box at the upper right of each entry:

- First Name
- Last Name
- Student ID
- Birth Date
- Email
- Phone #

### Step 2: Validate Immunization Entries

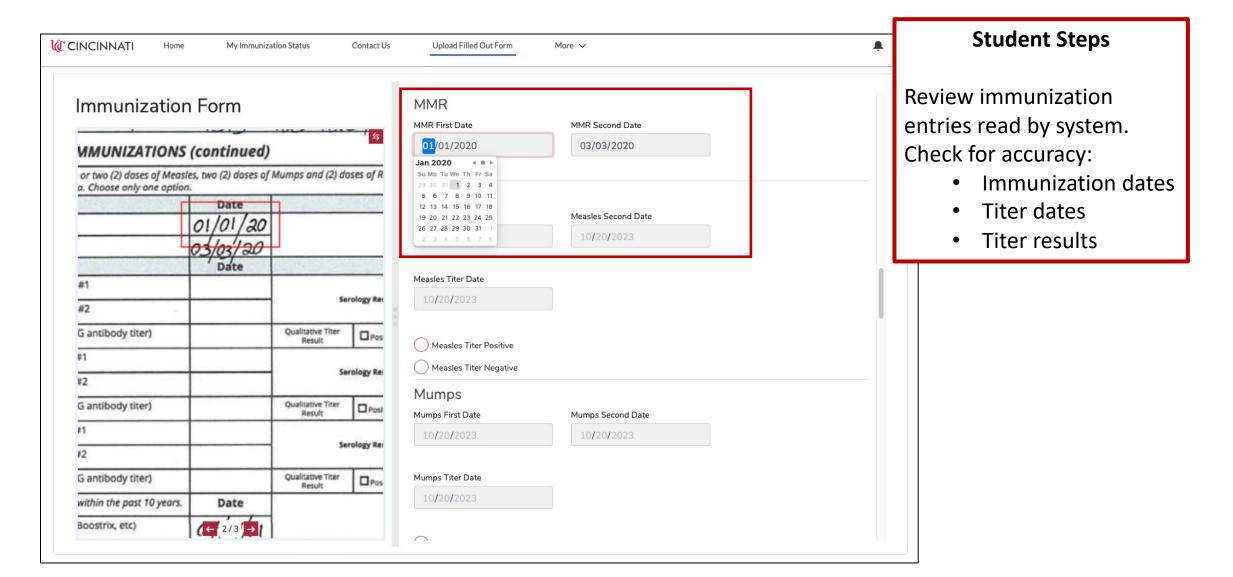

## Example of Error Reading

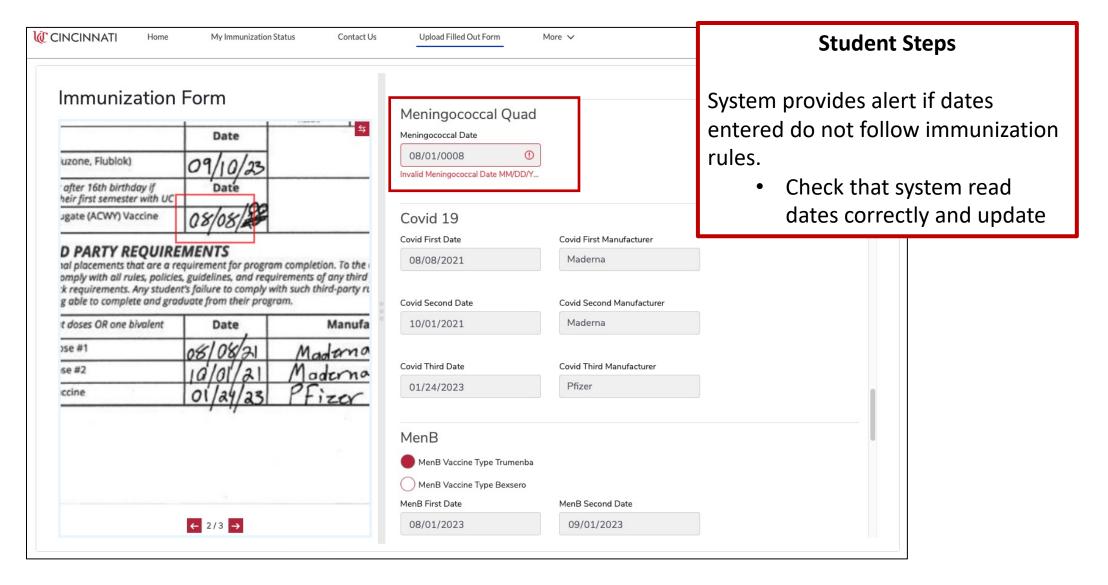

### Step 3: Submit Form

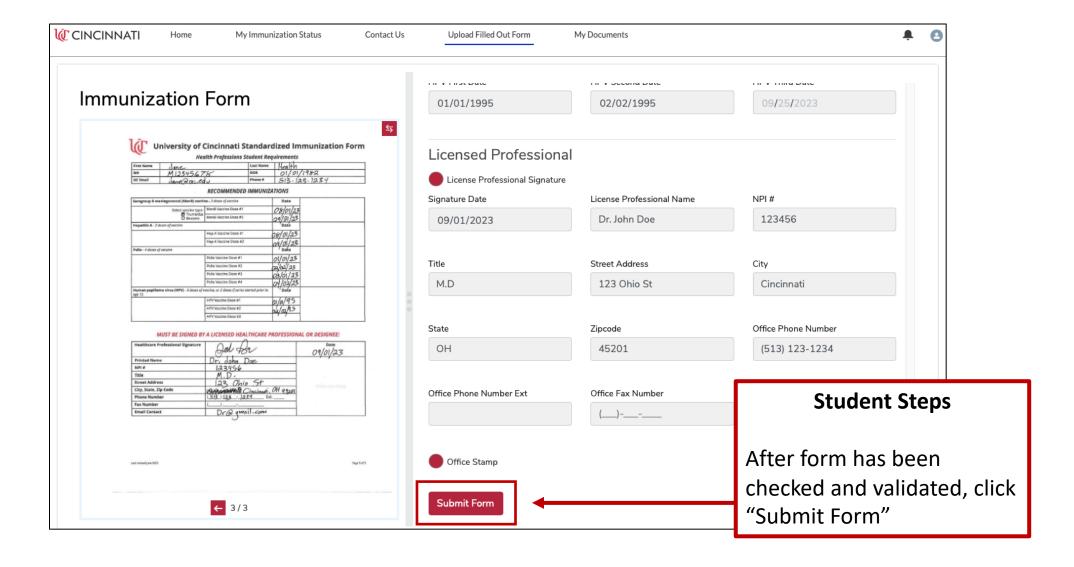

## Processing Form Screen

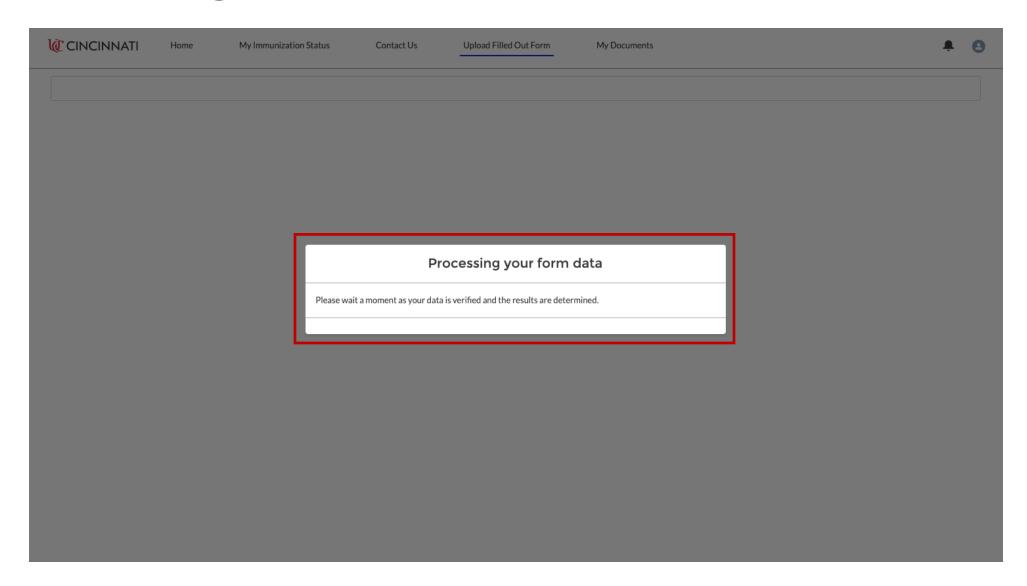

### My Immunization Status Screen

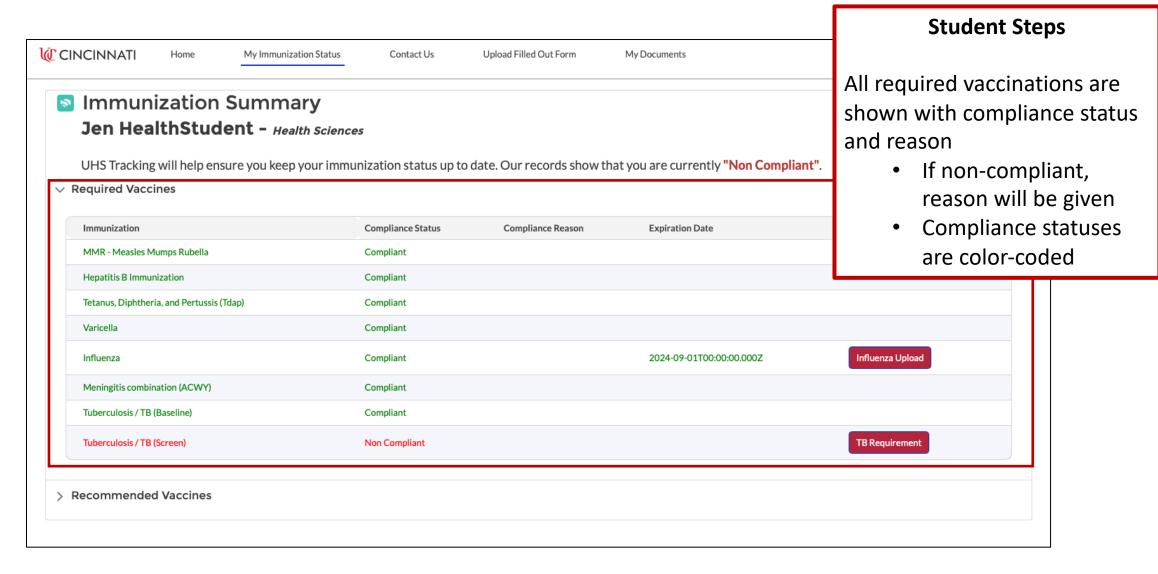

### Recommended Vaccines

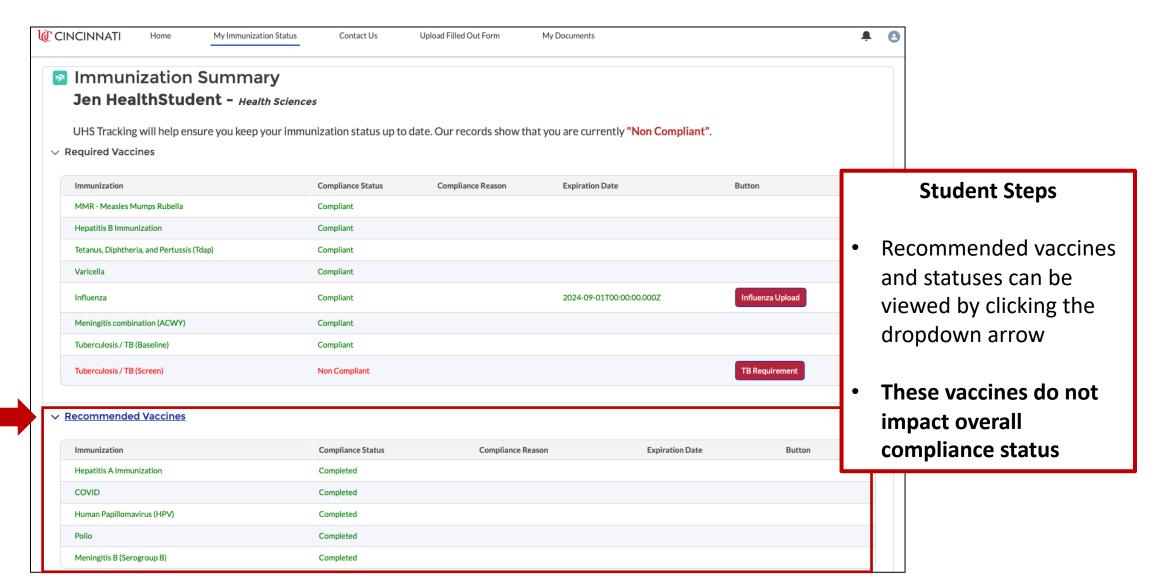

# Tuberculosis Screening

### TB Requirement Button

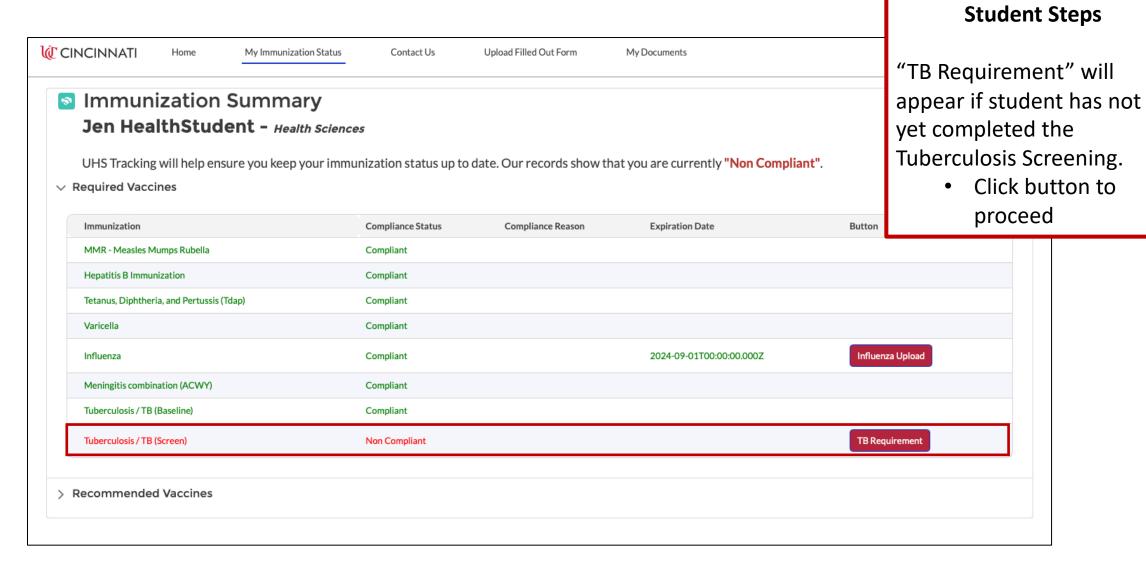

### **TB Information Screen**

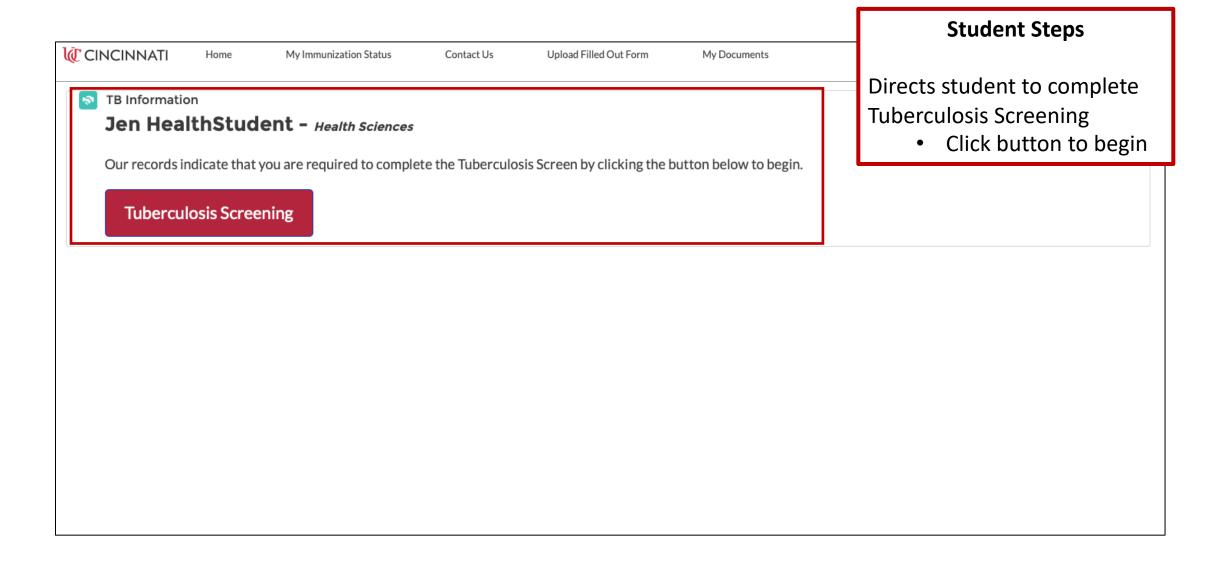

### Acknowledgement Screen

**Page Overview** 

2. Check box to acknowledge

requirements have been

1. Read requirements

read

Click "Next"

**CINCINNATI** 

Home

My Immunization Status

Contact Us

Upload Filled Out Form

My Documents

1

An annual tuberculosis (TB) risk assessment is required as part of your program requirement. Please read and complete the following. You will be provided with next steps upon completion. The Ti Students includes:

(Baseline): Results of a two-step TB Skin Test or an IGRA blood test placed within the past 3 months prior to clinical duties.

(Annually): Thereafter, you need an annual TB Risk Assessment. This assessment will help determine if you are at increased risk for developing TB. A symptoms screening will be necessary if you had include:

- Chronic cough for greater than 3 weeks
- Coughing up blood or sputum
- Unexplained shortness of breath
- Unexplained loss of appetite
- · Weight loss without dieting
- Night sweats
- Persistent low-grade fever (>100.0 F)
- Chronic chest pain
- Severe fatigue for over three weeks

TB Risk factors include:

Time spent in countries endemic for TB ( > 20 TB cases/100,000)

- · Spent a month or greater (traveled, lived in, and/or worked) in one of these countries
- · Worked in TB environments (hospitals, prisons, or homeless shelters) in one these countries

Immunosuppression (current or planned). This includes HIV infection, organ transplant recipient, treated with TNF-alpha antagonist (Infliximab, Etanercept, Golimumab, Certolizumab pegol Adalimumab), steroids (equivalent of prednisone  $\geq$ 15 mg/day for  $\geq$ 1 month) or other immunosuppressive medication.

TB Exposure. This includes close contact with someone with an active infection or work in a healthcare setting where TB transmission has been reported (including Emergency Departments, Pulmonary Service, Respiratory Therapy, etc.).

Please check this if the above requirements are read

3

Next

## **Answer Screening Questions**

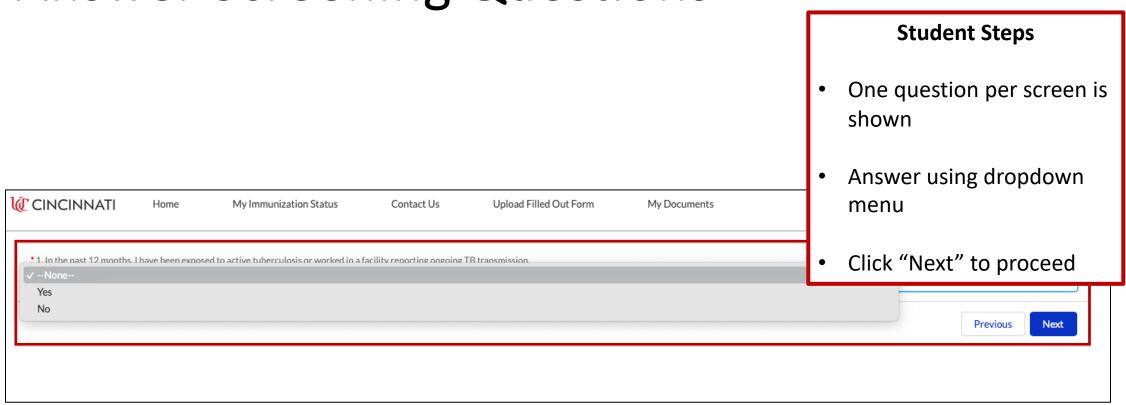

## Path 1: Follow-Up Questions Required

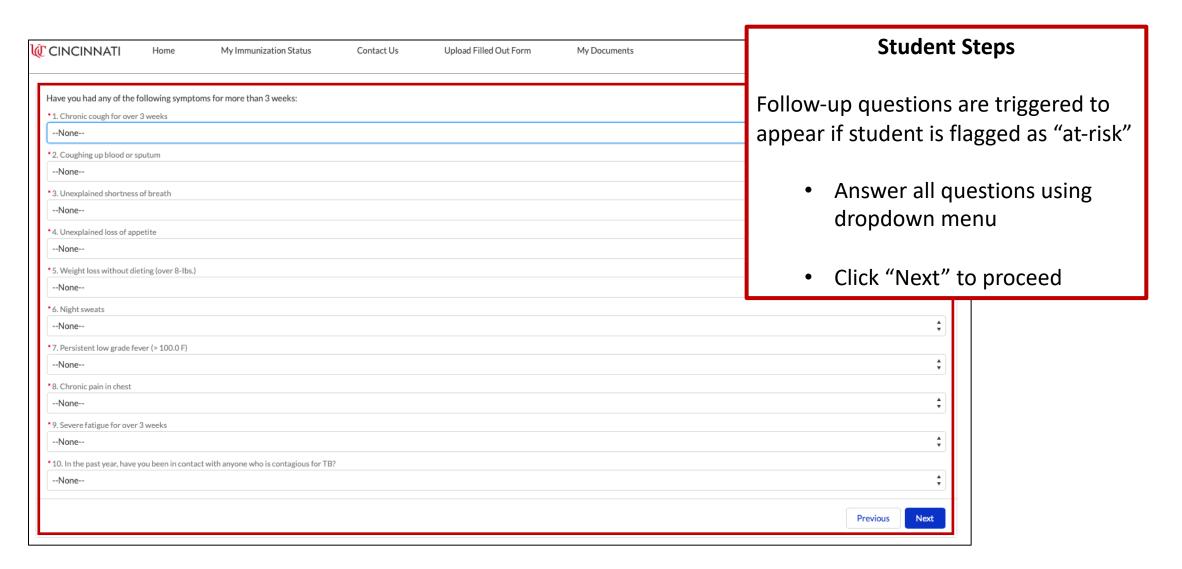

### Path 2: No Follow-Up Questions Required

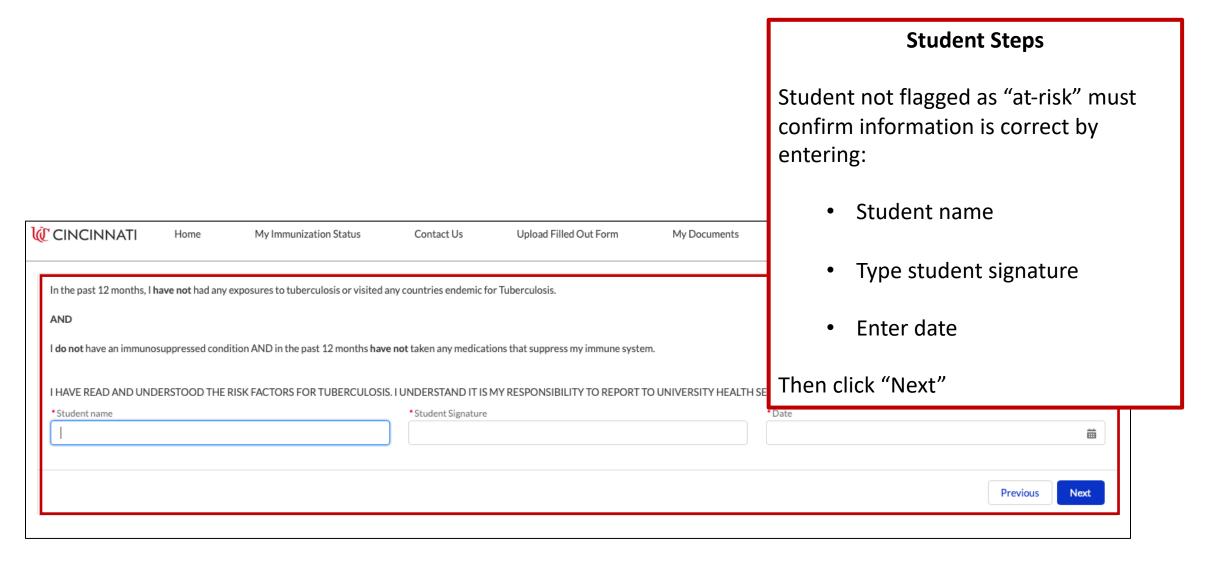

### Submit form

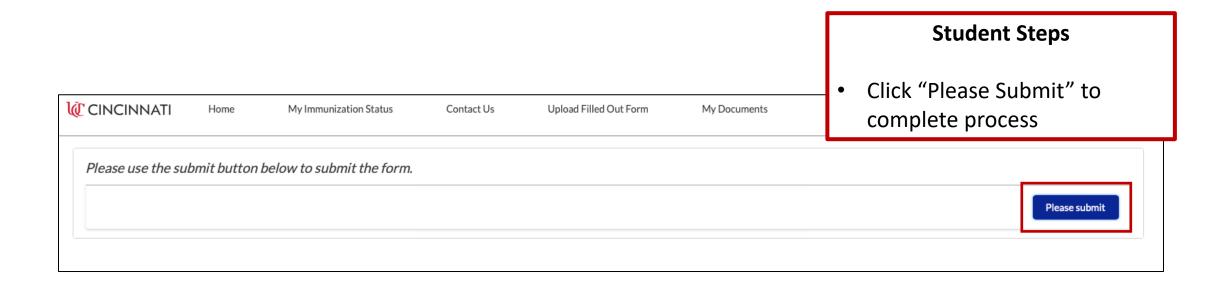

## Screening Submitted – Risk Identified

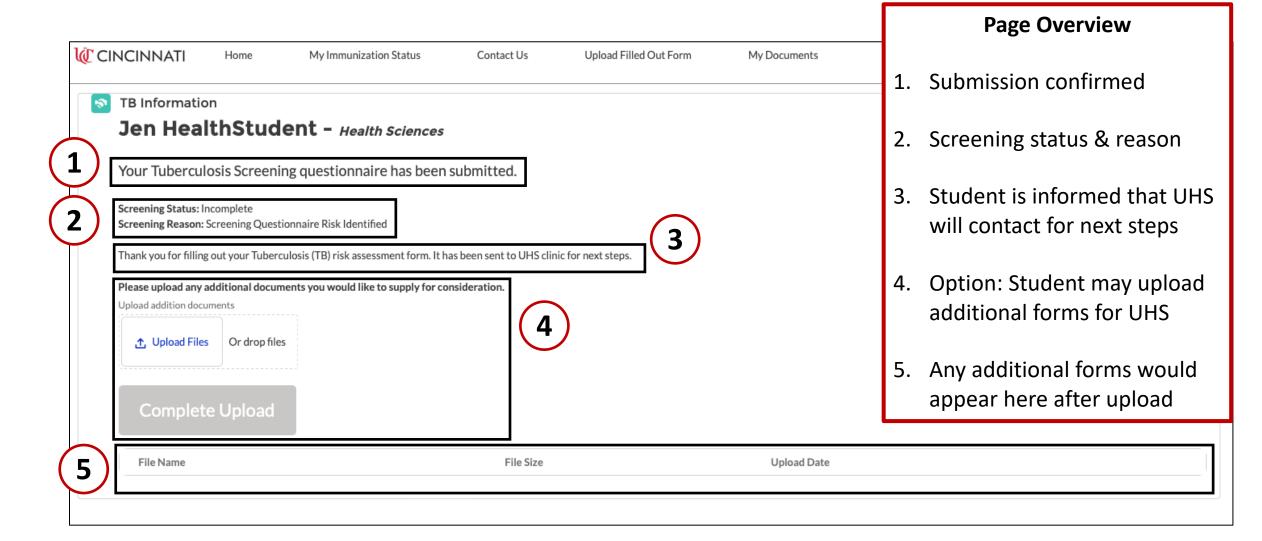

## Screening Submitted - No Risk Identified

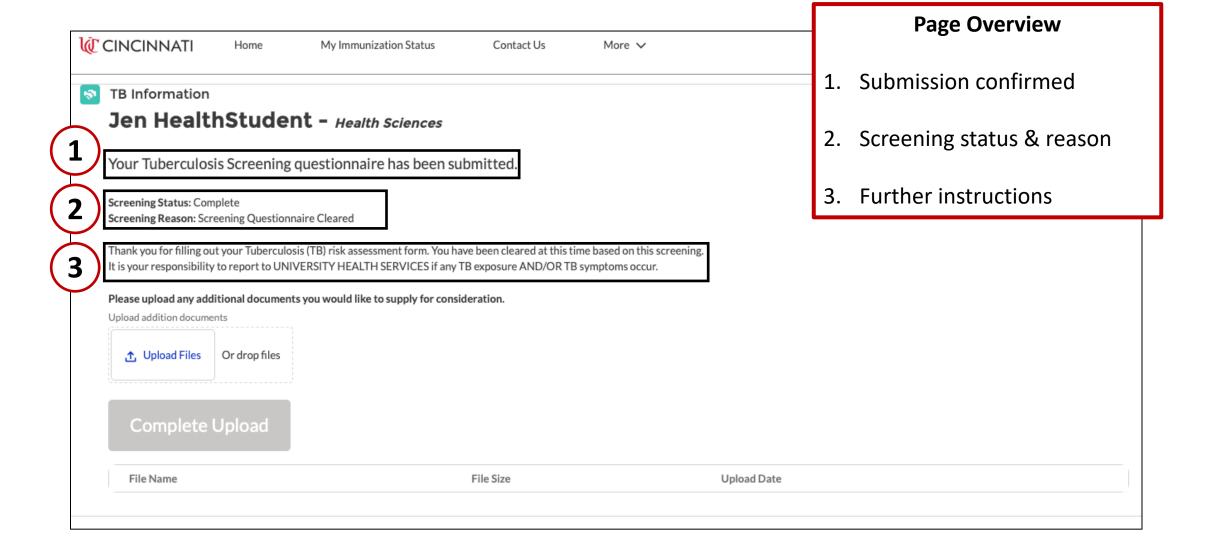

# Influenza Upload

## From Home Page

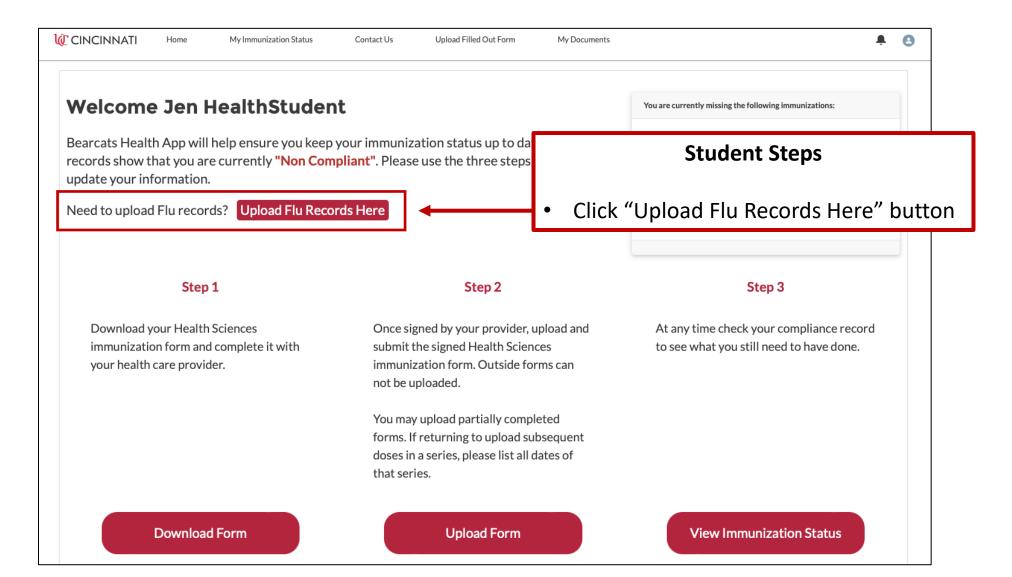

## From My Immunization Status Screen

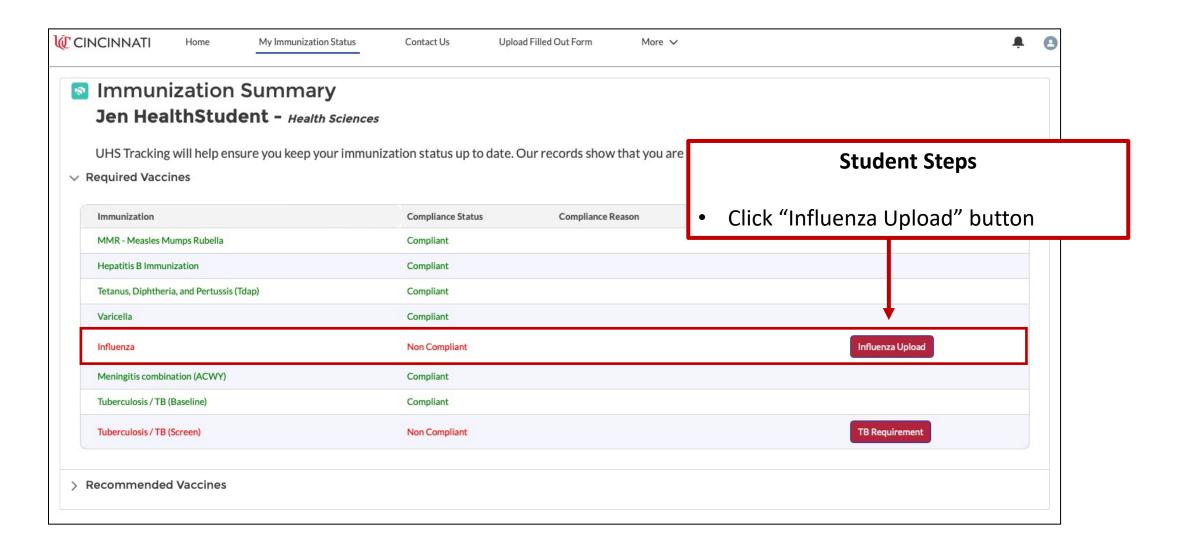

## Influenza Document Upload Screen

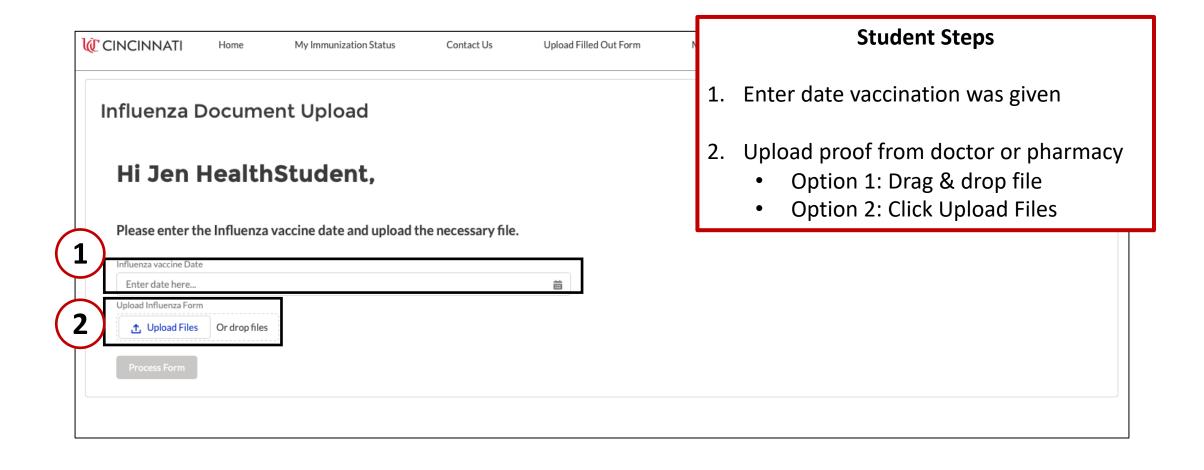

## Upload Form

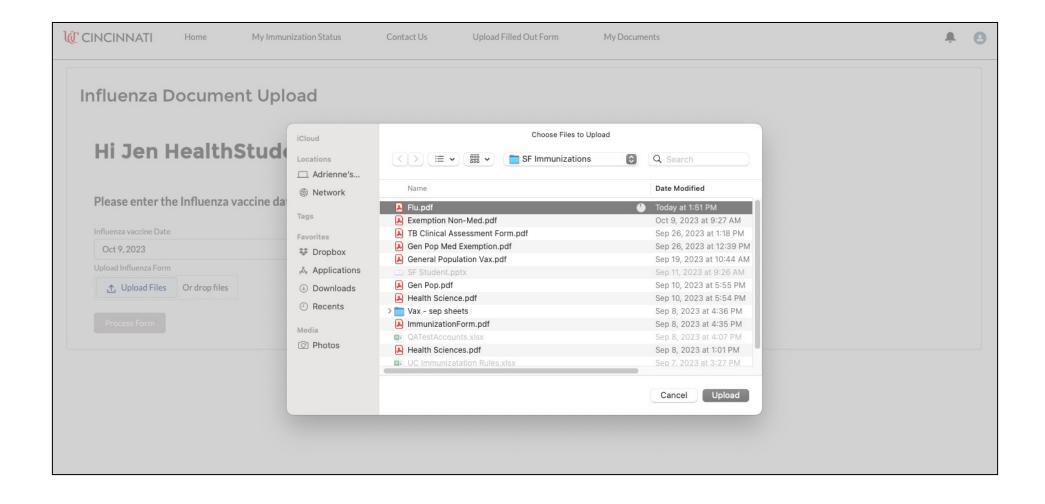

#### Click Done

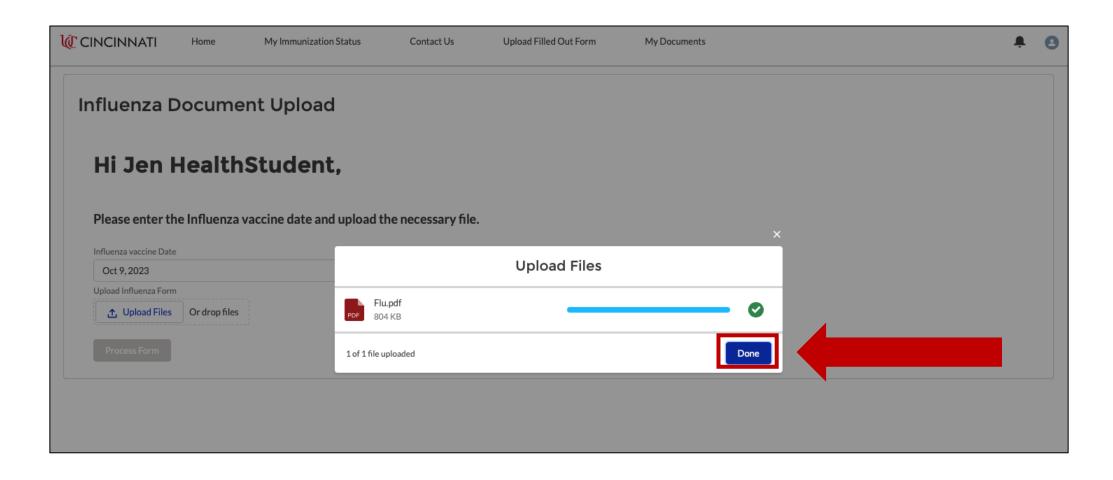

#### **Process Form**

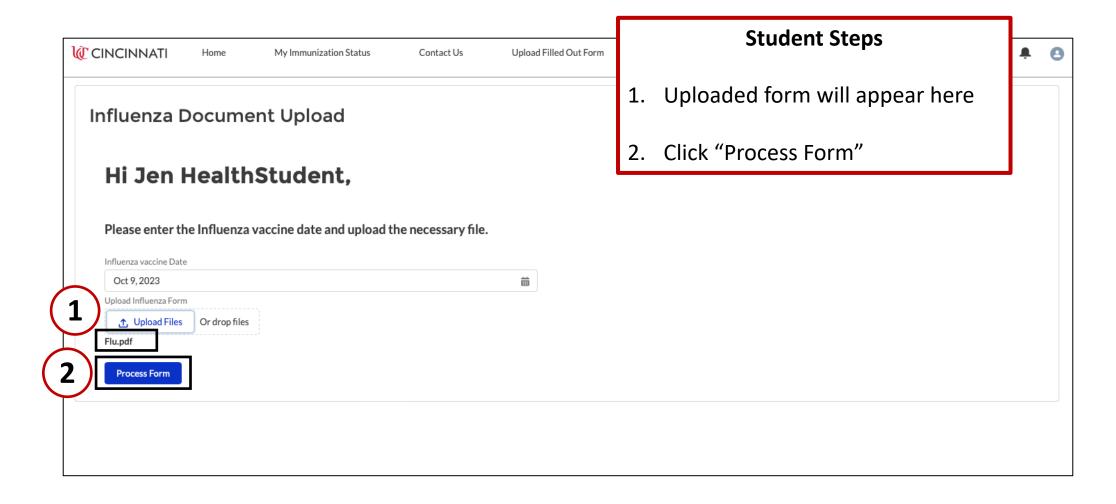

## Immunization Summary Screen

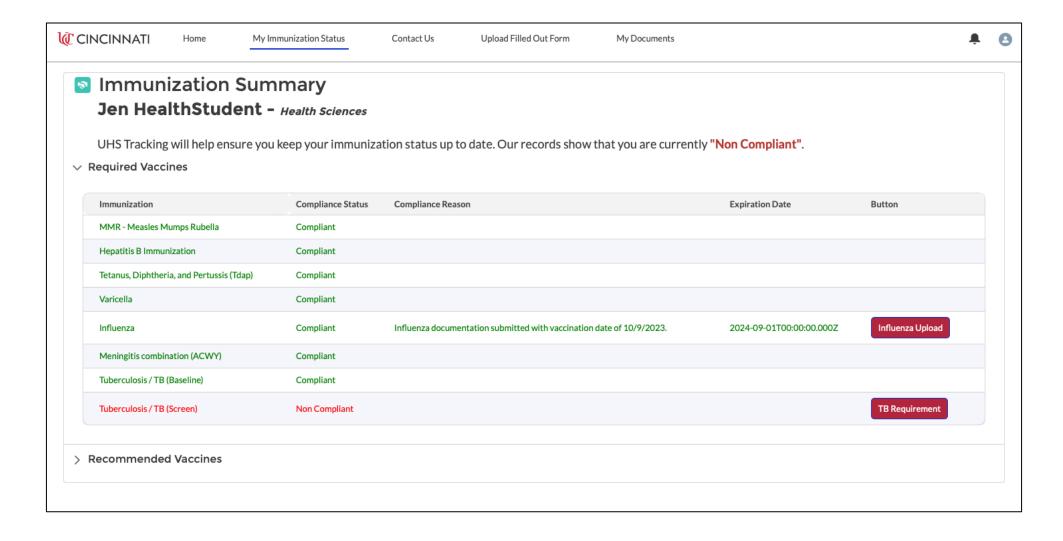

## Contact Us

## Creating an Inquiry

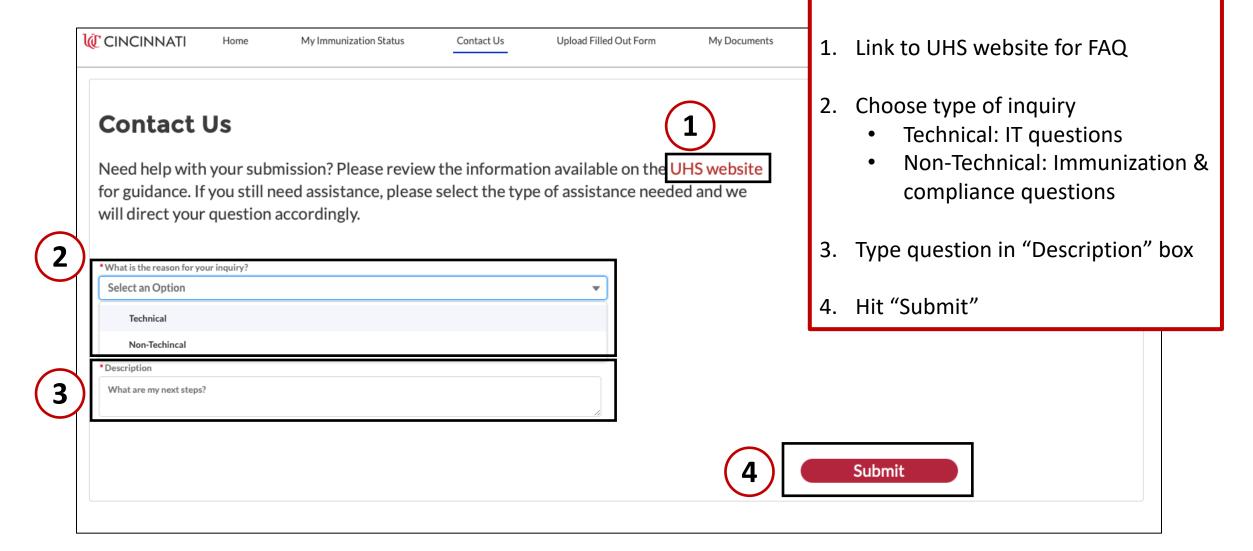

**Student Instructions** 

## Inquiry Submitted –

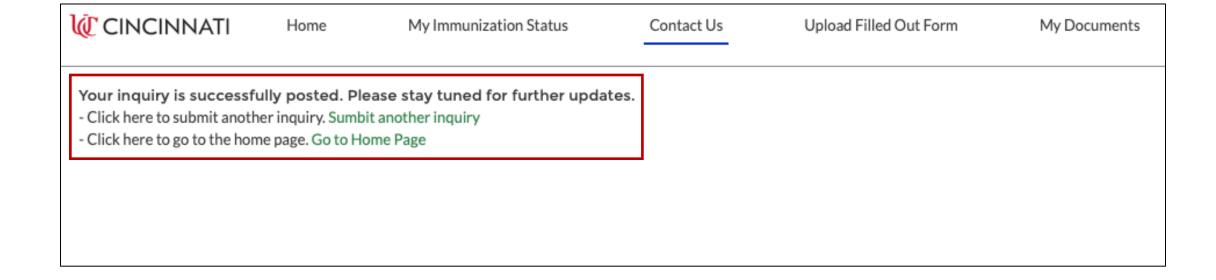

# Vaccine Exemptions

## Vaccine Exemptions

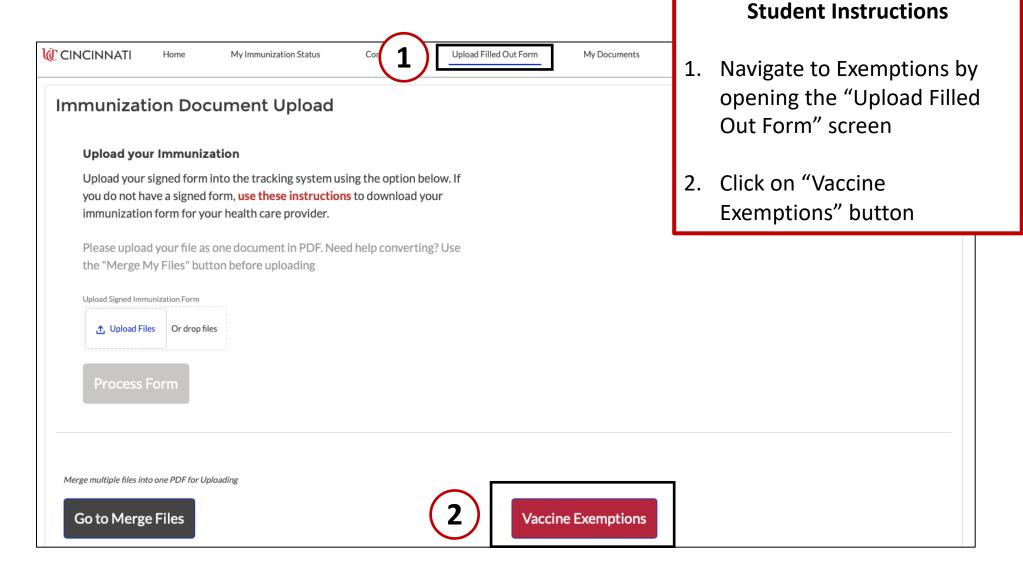

### **Exemption Instructions**

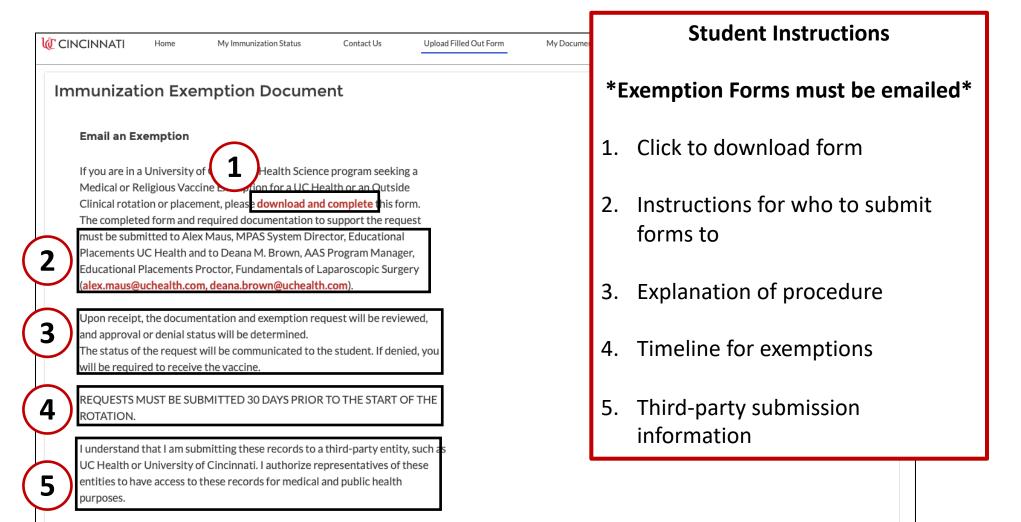

#### Download Form

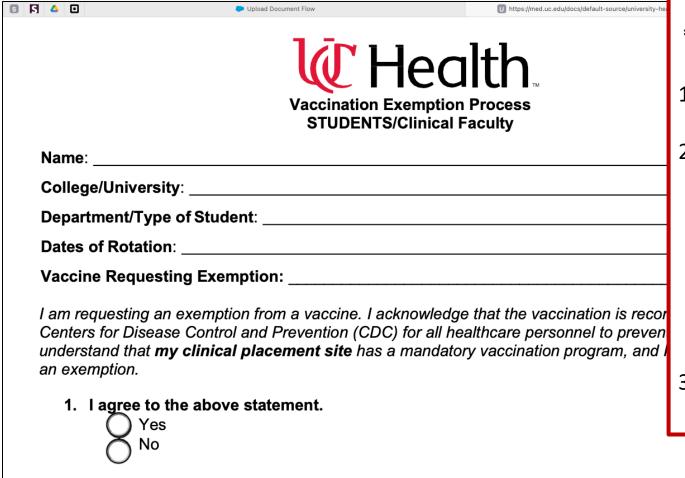

#### **Student Instructions**

\*Exemption Forms must be emailed\*

- 1. Download PDF form
- 2. Provide additional information
  - Medical: Statement from physician
  - Non-medical: Submit explanation
- 3. Follow instructions for emailing provided on previous page

2. I have a medical condition that prevents me from receiving above vaccine. \*
You must attach a signed statement from your physician indicating the contraindication to the vaccine. You must also attach any supporting documents.

# My Documents Screen

## My Documents Screen

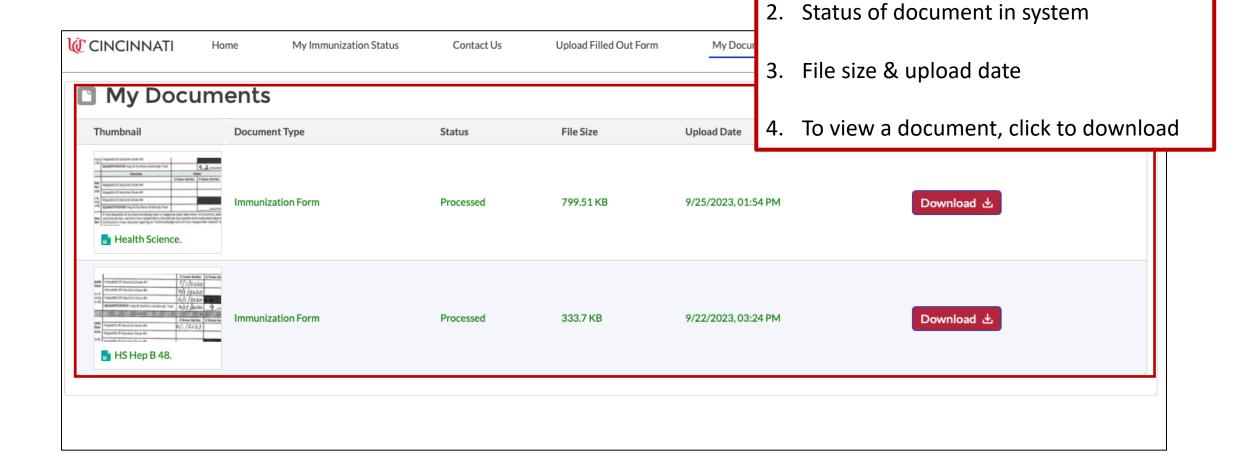

**Page Overview** 

Thumbnail preview & document type

Uploaded documents will appear here